#### **Уважаемые родители!**

В соответствии с Постановлением Правительства Свердловской области от 19.11.2021 года № 815-ПП «О внесении изменений в Концепцию персонифицированного финансирования дополнительного образования детей на территории Свердловской области» с 01.01.2022 года будет осуществлен переход на новую информационную систему — **портал «Навигатор дополнительного образования детей в Свердловской области»** [https://р66.навигатор.дети,](https://р66.навигатор.дети/) которая позволит подавать родителям заявку на обучение по программам дополнительного образования через Госуслуги (ЕПГУ).

### *Для удобства работы в системе «Навигатор дополнительного образования детей в Свердловской области» вам, уважаемые родители необходимо подтвердить персональные данные ваши и вашего ребенка.*

СЕГОДНЯ, в течение дня вам на электронную почту будет направлено **письмо от «Navigator. Отдел поддержки»** [\(noreply@р66.навигатор.дети\)](mailto:noreply@р66.навигатор.дети). На это письмо отвечать НЕ НУЖНО!

(Вернуться <u> Ω Влапку</u> ДІ Спам (4) ... < Ответить • Переслать П Удалить Navigator. Отдел поддержки 11 марта, 12:01 **R** 21 白 … Написать письмо KOMV: VOL **• Входящие 6** Отправленные V Черновики □ Шаблоны Злоавствуйте! • Архив Пожалуйста, подтвердите получение этого письма по следующей ссылке: OI Cnaw https://p66.навигатор.дети/verify/email? тт Корзина Очистить code=bef4acb8cf8e53102cf09e26d8d172d32dc8895c, иначе некоторые возможности будут вам недоступны. + Новая папка Возможно, вы не регистрировались в Навигаторе и за вас это сделал **В** Облако педагог, тогда для доступа в личный кабинет воспользуйтесь функцией Адресная книга восстановления пароля после перехода по ссылке из письма. 17 Календарь С наилучшими пожеланиями, команда Навигатора дополнительного  $\Box$  Задачи образования https://p66.навигатор.дети Видеозвонки  $\blacksquare$ **В** Оплаты **@** Настройки ☆ Ответить ☆ Переслать О Отписаться от рассылки

Письмо следующего содержания:

**Для того, чтобы вам подтвердить адрес электронной почты, необходимо перейти по ссылке.**

**Далее система направит вас на сайт Навигатора [\(https://р66.навигатор.дети\)](https://р66.навигатор.дети/), где будет говориться о том, что адрес вашей электронной почты успешно подтвержден.**

**Далее, для того, чтобы вам получить пароль для входа в Навигатор [\(https://р66.навигатор.дети\)](https://р66.навигатор.дети/), нажимаете «ВХОД» (в правом верхнем углу).**

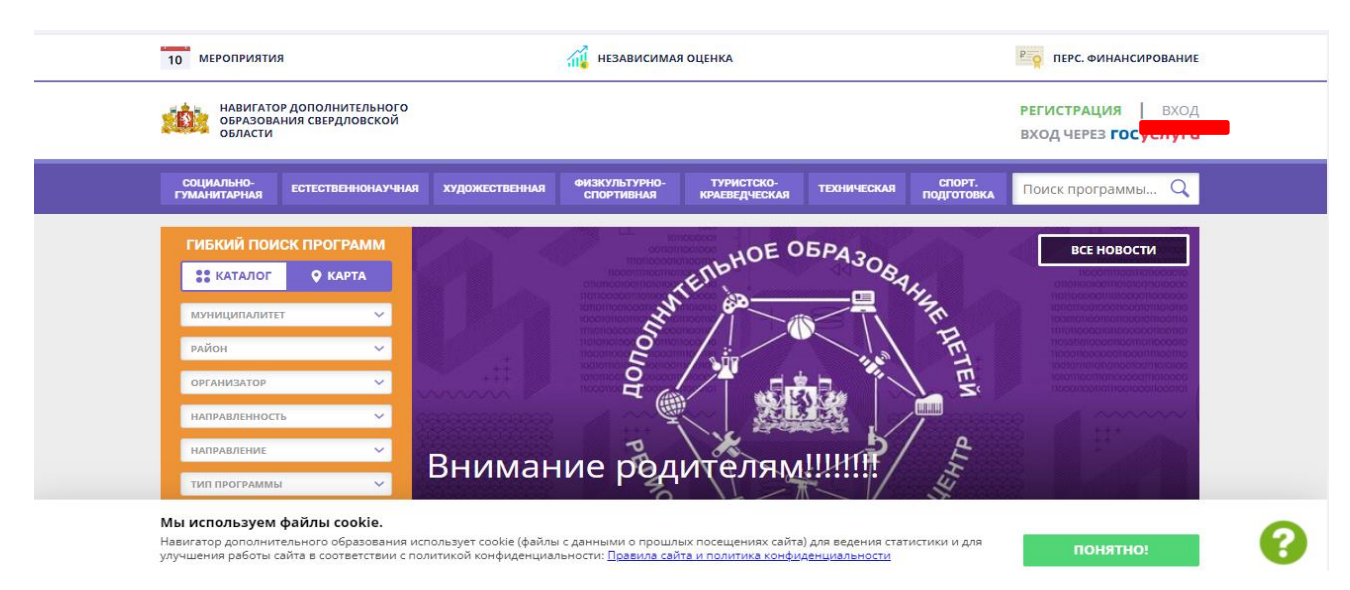

### **Далее «НЕ ПОМНЮ ПАРОЛЬ» (вверху экрана).**

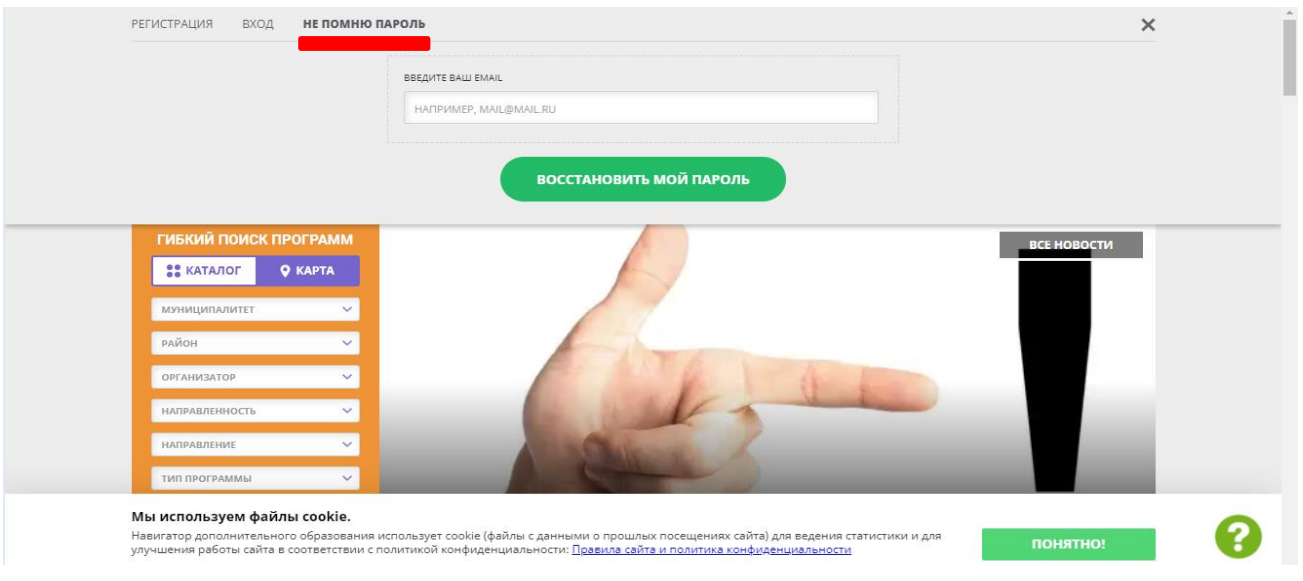

**Далее вводите адрес электронной почты и кликаете «ВОССТАНОВИТЬ МОЙ ПАРОЛЬ».**

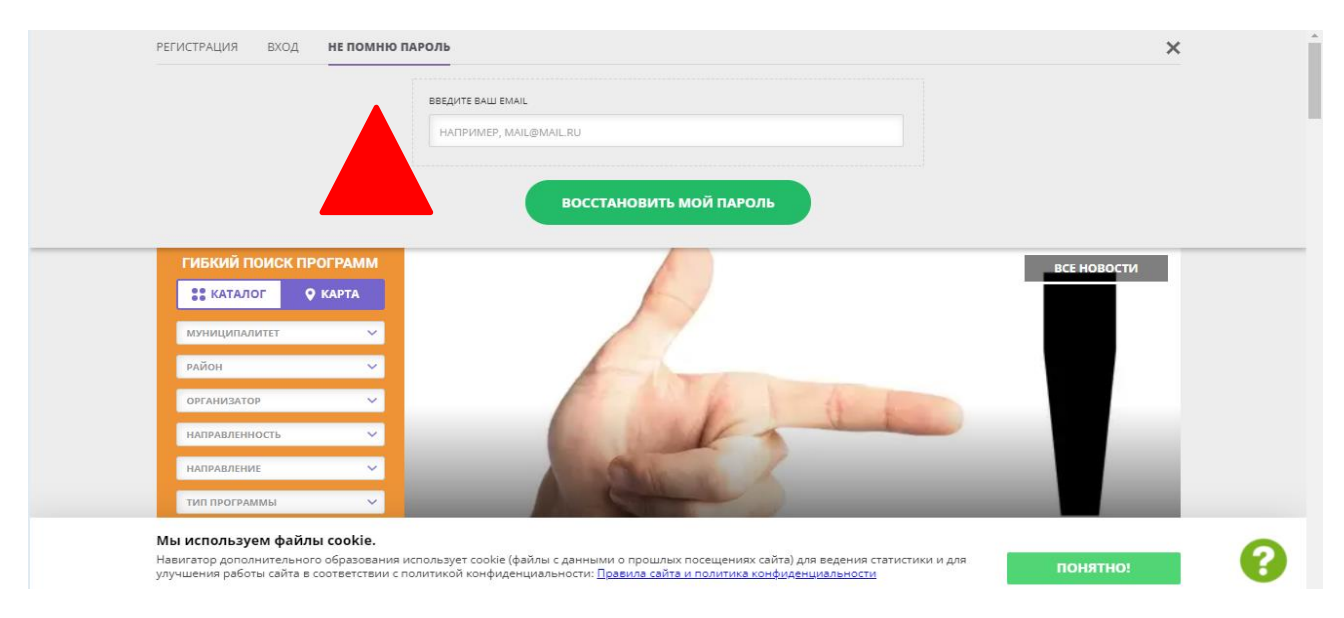

**Вам на электронную почту поступит 2 письма письмо от «Navigator. Отдел поддержки»** [\(noreply@р66.навигатор.дети\)](mailto:noreply@р66.навигатор.дети).**, одно содержит логин. Логин - это ваш адрес электронной почты для входа в Навигатор. Второе письмо содержит пароль.**

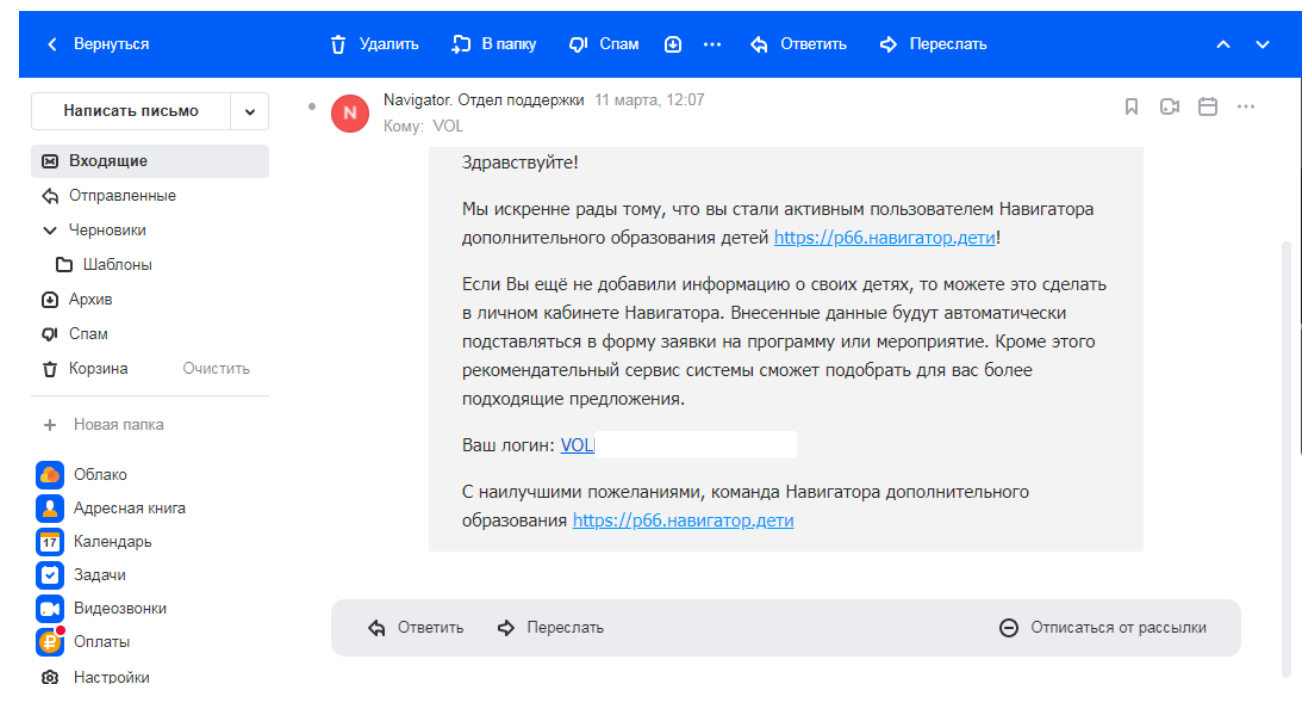

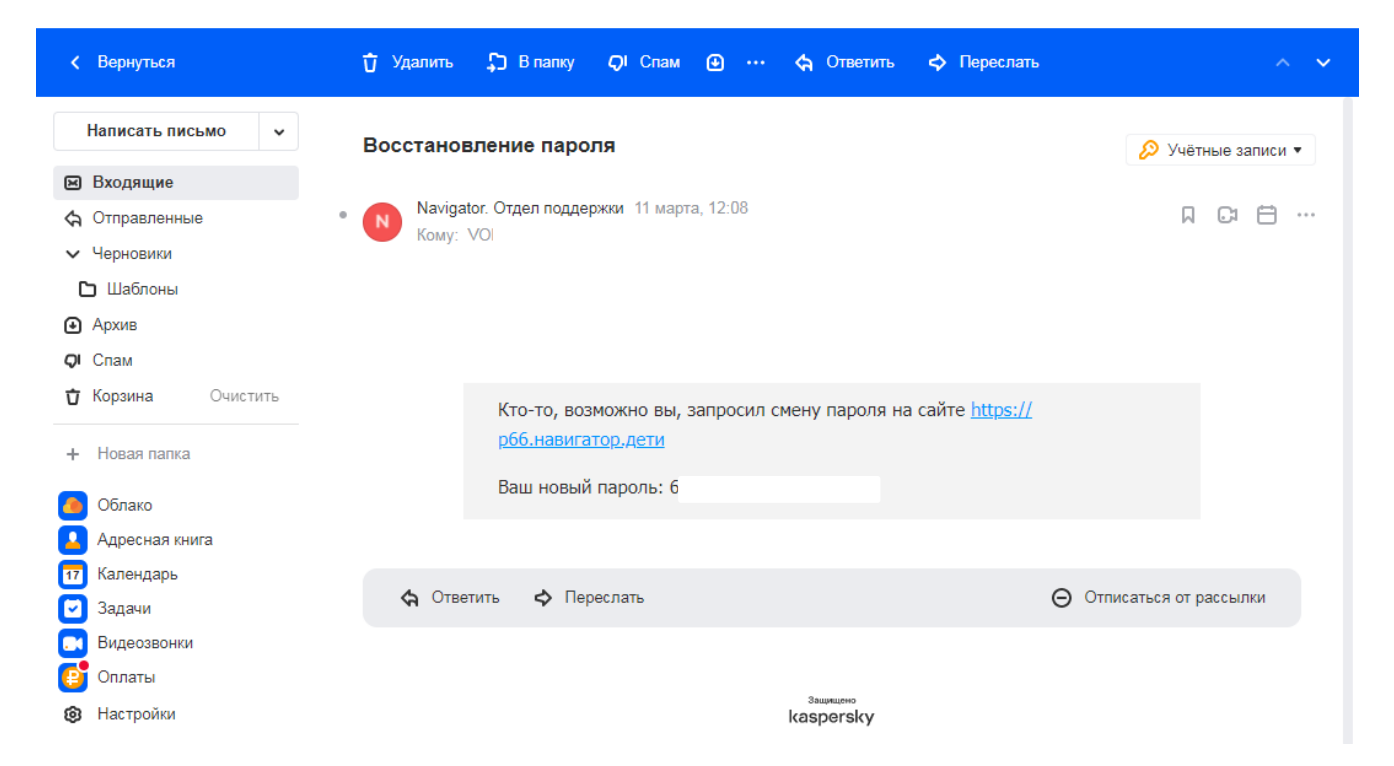

## **ВСЕ ШАГИ ВЫПОЛНЕНЫ! МОЛОДЦЫ! ДАЛЕЕ ВЫ МОЖЕТЕ ОЗНАКОМИТЬСЯ С ВАШИМ ЛИЧНЫМ КАБИНЕТОМ НА ПОРТАЛЕ НАВИГАТОРЕ.**

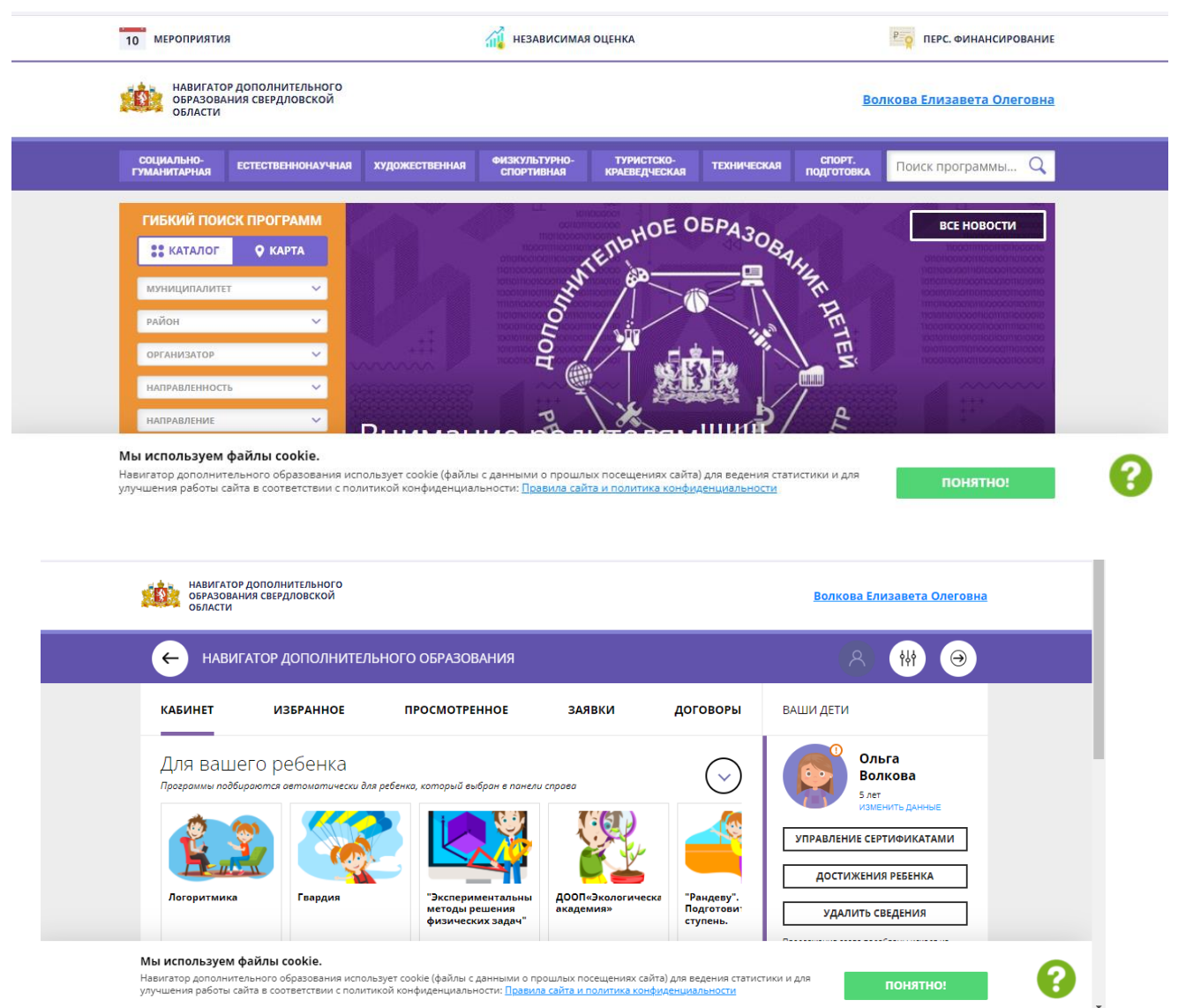

**ДАЛЕЕ ВЫ МОЖЕТЕ ЗАПИСЫВАТЬ РЕБЕНКА НА ПРОГРАММЫ ДОПОЛНИТЕЛЬНОГО ОБРАЗОВАНИЯ (ПРИ НАЛИЧИИ СВОБОДНЫХ МЕСТ) ЧЕРЕЗ ЛИЧНЫЙ КАБИНЕТ НА ПОРТАЛЕ «НАВИГАТОР ДОПОЛНИТЕЛЬНОГО ОБРАЗОВАНИЯ ДЕТЕЙ СВЕРДЛОВСКОЙ ОБЛАСТИ».**

# **УВАЖАЕМЫЕ РОДИТЕЛИ! ЕСЛИ У ВАС ЕСТЬ НЕСКОЛЬКО ДЕТЕЙ, ЗАНИМАЮЩИХСЯ В РАЗНЫХ УЧРЕЖДЕНИЯХ ДОПОЛНИТЕЛЬНОГО ОБРАЗОВАНИЯ, ТО ВТОРОЙ ЛИЧНЫЙ КАБИНЕТ В НАВИГАТОРЕ СОЗДАВАТЬ НЕ НУЖНО!**

**НЕОБХОДИМО ОБРАТЬСЯ К СПЕЦИЛИСТУ УПРАВЛЕНИЯ ОБРАЗОВАНИЕМ ГОРОДСКОГО ОКРУГА «ГОРОД ИРБИТ» СВЕРДЛОВСКОЙ ОБЛАСТИ ДЛЯ ОБЪЕДИНЕНИЯ ПРОФИЛЕЙ ДЕТЕЙ Русинова Елена Киприяновна, +7 (34355) 6-45-32 (доб.925#).**

**УВАЖАЕМЫЕ РОДИТЕЛИ! ЕСЛИ У ВАС ЕСТЬ ЕЩЕ ДЕТИ, У КОТОРЫХ РАНЕЕ НЕ БЫЛО СЕРТИФИКАТА В СИСТЕМЕ ПФДО И НЕТ ПРОФИЛЯ В СИСТЕМЕ «НАВИГАТОР ДОПОЛНИТЕЛЬНОГО ОБРАЗОВАНИЯ ДЕТЕЙ СВЕРДЛОВСКОЙ ОБЛАСТИ», ТО ВЫ МОЖЕТЕ САМОСТОЯТЕЛЬНО ДОБАВИТЬ РЕБЕНКА В ЛИЧНОМ КАБИНЕТЕ НАВИГАТОРА.**

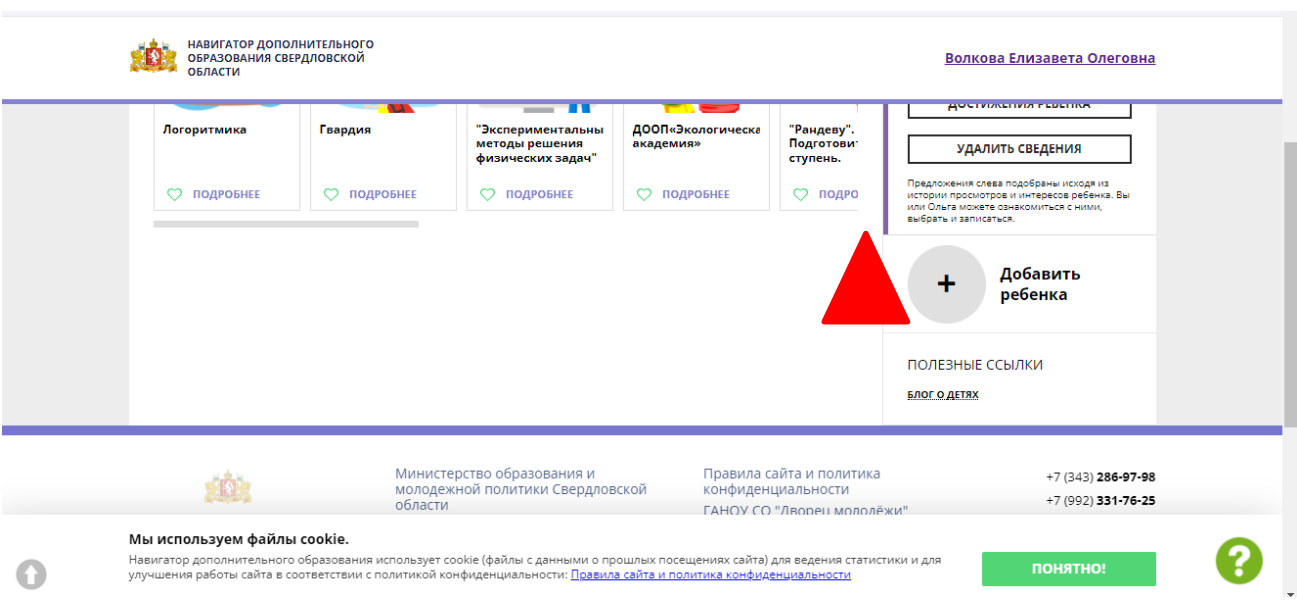